# A Practical Guide to BioCro

## BioCro Development Team

## April 30, 2024

This document was generated from the version of BioCro specified as follows:

Commit Hash: 31a4145 Date: Tue, 30 Apr 2024 11:21:18 -0500 Branch:

## Contents

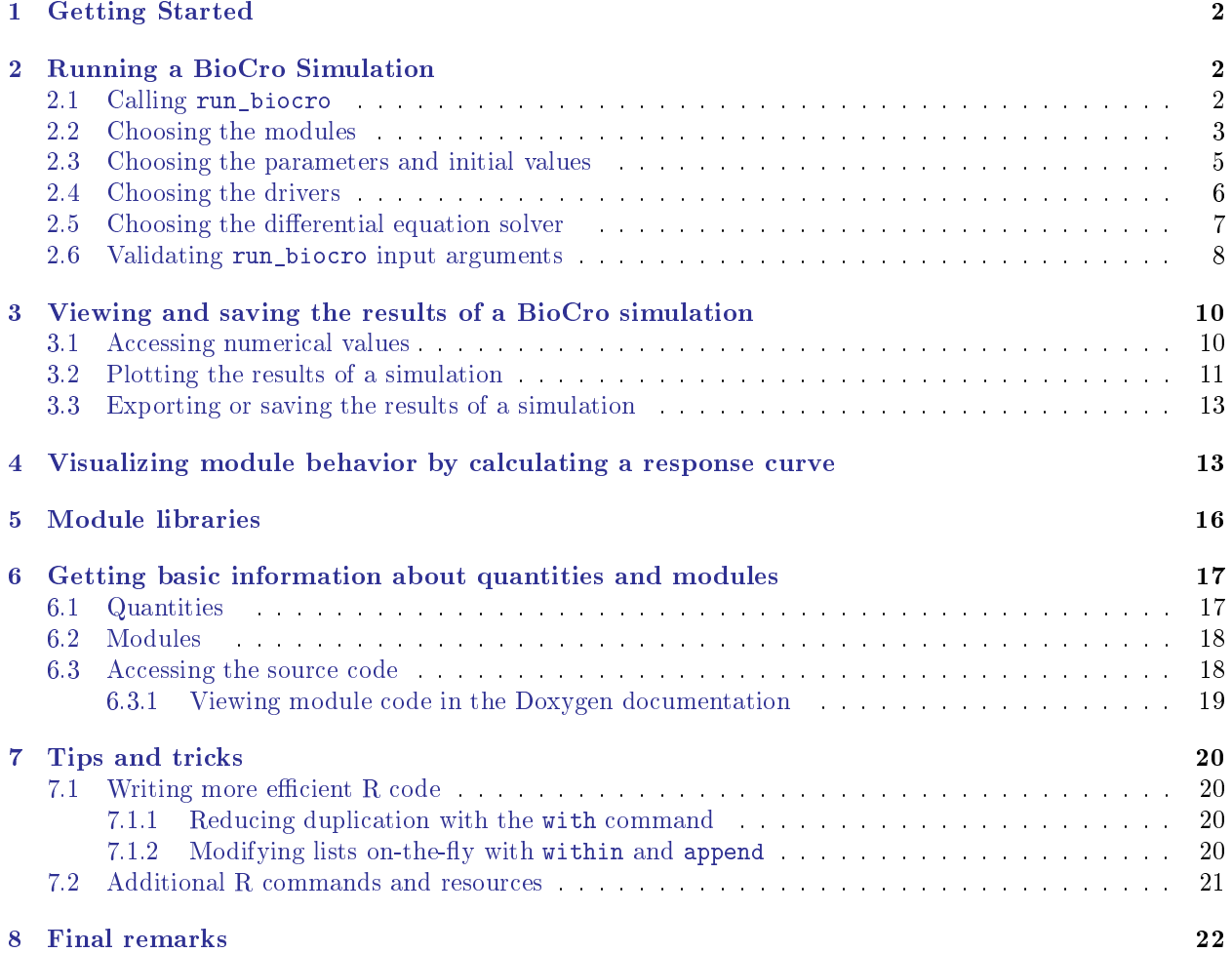

## <span id="page-1-0"></span>1 Getting Started

This vignette provides a demonstration of a few important BioCro functions and some R basics. We will be using functions from the BioCro and lattice packages, so we must make sure they are both loaded:

```
library(BioCro)
library(lattice)
```
If these packages are not installed on your machine, installation instructions for BioCro are available at its GitHub repository web page, while the lattice package can be installed by typing the following in R:

#### install.packages('lattice')

While reading this guide, please keep in mind that R has a built-in help system that can provide documentation for any command, including those in the BioCro library. This help system can be accessed using the ? command. For example:

```
# Access documentation for a BioCro function when the package is loaded
?run_biocro
# Access documentation for a BioCro data set, even if the package is not loaded
?BioCro::soybean
# Access documentation for a base R function
?list
# Access documentation for an R operator, which must be quoted using ', ', or "
? \zeta \zeta \zeta \zeta \zeta
```
New R users may also find it useful to consult the resources available in Section [7.2.](#page-20-0)

## <span id="page-1-1"></span>2 Running a BioCro Simulation

BioCro's main purpose is to allow a user to easily simulate the growth of a crop throughout a growing season. To demonstrate this ability, we will run BioCro's soybean growth model using weather data corresponding to the 2002 growing season in Champaign, Illinois. In this section, we discuss the R functions and input arguments required to accomplish this goal. Along the way, we will introduce the most important R data types for BioCro analysis: lists, data frames, and vectors. The discussion of these objects presented in this vignette is intentionally basic and rudimentary; many guides are available online that discuss them in more detail (Section [7.2\)](#page-20-0).

#### <span id="page-1-2"></span>2.1 Calling run\_biocro

To run a BioCro simulation, we use the run biocro function, which builds a set of model equations from its input arguments and solves the model over the specified time period. The BioCro package includes pre-set collections of values that can be passed as input arguments to run\_biocro when simulating soybean growth:

```
soybean result <- run biocro(
  soybean$initial_values,
  soybean$parameters,
  soybean_weather$'2002',
  soybean$direct_modules,
  soybean$differential_modules,
  soybean$ode_solver
)
```
(See Section [7.1.1](#page-19-2) for an alternate way to write this command.)

This command begins to illustrate the power of BioCro: with one function call, we are able to run a complex crop growth simulation including a mechanistic model for  $C_3$  photosynthesis coupled to equations for leaf energy balance and stomatal opening, photothermal soybean development, soil water dynamics, and many other important processes. All of this was accomplished using the standard BioCro module library, and we didn't need to write a single equation.

The following subsections discuss the input arguments to run\_biocro, explaining how they work together to define and run a simulation, how to specify them in R, and how to use pre-set options available in the BioCro package. In each case, we will also show how they relate to an important element of the BioCro philosophy: that models are sets of equations. Specifically, we will emphasize that each input argument to run\_biocro specifies equations that help to determine the time evolution (or lack thereof) for one or more members  $x_i$  of the model's state  $x$ , which is taken to comprise all quantities involved in the model (Equations [3,](#page-3-0) [4,](#page-3-1) [5,](#page-4-1) [6,](#page-4-2) and [7\)](#page-5-1).

Although this might seem like a merely philosophical point, it has considerable practical implications regarding the design and use of the BioCro framework. In particular, it enables full modularity—which can be viewed as simply swapping one equation for another—allowing for great flexibility in model design and analysis.

#### <span id="page-2-0"></span>2.2 Choosing the modules

#### Background

To run a BioCro simulation, the user must specify collections of modules to use. A module represents one or more related equations that model some aspect of plant biology. Each module M has input quantities  $\mathbf{x}_{M_{in}}$ and *output quantities*  $\mathbf{x}_{M_{\text{out}}}$ ; when a module is run, its outputs are determined from its inputs according to its equations. Modules come in two types: *differential modules* calculate terms of the time derivatives of their output quantities, while *direct modules* directly calculate the values of their output quantities. In other words, a direct module defines a function  $f_M$  that calculates its outputs from its inputs according to the following equation:

$$
\mathbf{x}_{M_{\text{out}}} = \mathbf{f}_M\left(\mathbf{x}_{M_{\text{in}}}, t\right). \tag{1}
$$

Likewise, a differential module defines a function  $g_M$  that calculates derivatives of its outputs from its inputs according to the following equation:

$$
\frac{d\mathbf{x}_{M_{\text{out}}}}{dt} = \mathbf{g}_M\left(\mathbf{x}_{M_{\text{in}}}, t\right). \tag{2}
$$

During a simulation, modules are able to form chains where the output of one module is used as the input to another. For example, a direct module could calculate partitioning coefficients based on a plant's physiological age and a differential module could subseqently use those parititioning coefficients to distribute assimilated carbon to different organs. In order for these module chains to behave as expected, the collection of modules must be run in a particular order to ensure that the values of each module's inputs are known before it attempts to calculate its outputs. When a simulation is run, BioCro automatically determines a suitable ordering for the modules (Section [2.6\)](#page-7-0). Any module inputs that are not calculated by other modules must be provided as parameters (Section [2.3\)](#page-4-0) or drivers (Section [2.4\)](#page-5-0).

Since direct modules calculate instantaneous values of quantities, at most one direct module can have a particular quantity as an output. For example, multiple direct modules are able to calculate the canopy assimilation rate, but only one such module can be used in a given simulation. Before running a simulation, BioCro checks for any overlap between the outputs of the direct modules (Section [2.6\)](#page-7-0). On the other hand, since differential modules calculate terms of a derivative, multiple differential modules can have a particular quantity as an output; in this case, the module outputs will be added together to determine the overall derivative. For example, one differential module may calculate a positive rate of leaf carbon gain due to assimilation while another calculates a negative rate of leaf carbon loss due to senescence; both may be used in a given simulation.

Within the context of a simulation, the inputs and outputs of all modules are part of the state **x**. In this situation, we can say that the collection of direct modules denes a collection of functions where each function  $f_i$  calculates the value of an individual state element  $x_i$  from a subset of the state  $\mathbf{x}^i$  according to the following equation:

<span id="page-3-0"></span>
$$
x_i = f_i\left(\mathbf{x}^i, t\right). \tag{3}
$$

Each  $f_i$  is defined by one module, and one module may define multiple  $f_i$ . Likewise, we can also say that the collection of differential modules defines a collection of functions where each function  $g_i$  calculates the derivative of an individual state element  $x_i$  from a subset of the state  $\mathbf{x}^i$  according to the following equation:

<span id="page-3-1"></span>
$$
\frac{dx_i}{dt} = g_i\left(\mathbf{x}^i, t\right). \tag{4}
$$

Each  $g_i$  can be defined by more than one module, and one module may define terms of multiple  $g_i$ .

#### R implemetation

BioCro modules are organized into groups called module libraries (Section [5\)](#page-15-0); each library has a name, and each module within it has a local name, allowing individual modules to be identified by specially-formatted strings of the type library\_name:local\_module\_name, where the library name (library\_name) and local module name (local\_module\_name) are separated by a colon  $(:);$  we refer to these strings as fully-qualified module names. Collections of modules (which may come from multiple libraries) can be specified in R using the c command, which creates an R vector from its input arguments. For example, if we wish to use a module called Module\_1 from a library called libA and a module called Module\_2 from a library called libB, we could write the following:

```
modules <- c(
    'libA:Module_1',
    'libB:Module_2'
)
```
Elements of a vector can be accessed using an integer index; for example, we can retrieve or modify the first element of modules as in the following example, where we replace Module\_1 with Module\_3 from the same library:

```
print(modules[1])
## [1] "libA:Module_1"
modules[1] <- 'libA:Module_3'
print(modules)
## [1] "libA:Module_3" "libB:Module_2"
```
Sometimes it may be convenient to specify a module's role within the collection. In this case, it is helpful to provide names for one or more of the modules in a collection. Here we demonstrate how to accomplish this with an R list:

```
differential_modules <- list(
   'BioCro:partitioning_growth',
   thermal_time_module = 'BioCro:thermal_time_linear'
)
```
Here, thermal\_time\_module is the name of an element of the list differential\_modules; it is not the name of a module. Its purpose is to allow us to access that list element by a meaningful identifier (thermal\_time\_module) rather than its numbered position within the list. Now, if we want to use a different equation for calculating thermal time, we can easily switch it via a command like:

differential\_modules\$thermal\_time\_module <- 'BioCro:thermal\_time\_trilinear'

Swapping one module for an alternate version can be very powerful when evaluating the differences between multiple modeling strategies, and accomplishing this "plug-and-play modularity" with ease is one of BioCro's most important abilities. For an example of how the performance of two modules can be compared in the context of a soybean simulation, see the Quantitative Comparison Between Two Photosynthesis Models vignette.

It may be tedious to repeatedly specify the same library name multiple times in a set of fully-qualied module names. Doing so can be avoided by using the module\_paste function, which automatically prepends a library name to a vector or list of local module names, forming a set of fully-qualied module names. For example, we can create the same list of differential module names using module\_paste as follows:

```
differential_modules <- module_paste('BioCro', list(
  'partitioning_growth',
  thermal_time_module = 'thermal_time_linear'
))
```
#### Pre-set options available in the BioCro package

In Section [2.1,](#page-1-2) we supplied pre-defined lists of modules when calling the  $run\_biocro$  function: soybean\$direct\_modules and soybean\$differential\_modules. As discussed in that section, these modules define a large set of equations that represent many important processes involved in the growth of a crop and its interactions with its environment. The contents of these lists can be printed to the R console using the str command, which nicely shows the structure of the object being printed:

```
str(soybean$differential_modules)
## List of 5
## $ senescence : chr "BioCro:senescence_logistic"
## $ : chr "BioCro:partitioning_growth"
## $ soil_profile: chr "BioCro:two_layer_soil_profile"
## $ : chr "BioCro:development_index"
## $ thermal_time: chr "BioCro:thermal_time_linear"
```
To learn about specific modules, see Section [6.2.](#page-17-0)

### <span id="page-4-0"></span>2.3 Choosing the parameters and initial values

#### Background

To run a BioCro simulation, a user must supply the values of parameters (quantities whose values are taken to be constant during the course of a simulation) and the *initial values* of the *differential quantities* (quantities whose evolution with time is determined by differential equations). In general, the sets of required parameters and initial values will be determined by the modules and drivers that a user has chosen to use (Sections [2.2](#page-2-0) and [2.4,](#page-5-0) respectively).

Specifying the parameters and initial values can be thought of as defining simple equations of the form

<span id="page-4-1"></span>
$$
x_i = p_i \tag{5}
$$

and

<span id="page-4-2"></span>
$$
x_i(t_0) = x_{i0},\tag{6}
$$

where  $x_i$  is an individual state element,  $p_i$  is a constant parameter value and  $x_{i0}$  is the value of a differential quantity at the start of the simulation (where  $t = t_0$ ).

#### R implementation

Both the parameters and initial values must be specified using lists of named elements. When specifying collections of modules (Section [2.2\)](#page-2-0), names are optional; for parameters and initial values, names are required since they are used to uniquely identify each quantity. For example, if we have two parameters called parameter\_1 and parameter\_2 whose values are 2.3 and 8.9, respectively, we can specify them using a list as follows:

```
parameters <- list(
    parameter_1 = 2.3,
    parameter_2 = 8.9)
```
Here the syntax of defining a list—where a value is assigned to a name using an equals sign—is a reminder that parameter specifications can be thought of as representing simple individual equations like Equations [5](#page-4-1) and [6.](#page-4-2)

#### Pre-set options available in the BioCro package

In Section [2.1,](#page-1-2) we supplied pre-defined lists of parameters and initial values when calling the run\_biocro function: soybean\$parameters and soybean\$initial\_values. These lists include quantities that characterize soybean physiological processes (such as  $v_{\rm c,max}$ ), specifics related to field conditions (such as the initial seed mass per unit ground area), and other important categories of quantities. To learn about specific quantities, see Section [6.1.](#page-16-1)

## <span id="page-5-0"></span>2.4 Choosing the drivers

#### Background

To run a BioCro simulation, a user must supply the *drivers*, which are quantities whose values are taken to be known beforehand at a set of discrete time points. In most BioCro simulations, the drivers represent weather data obtained from sensors at a particular location. Within the BioCro framework, interpolation is used to create a continuous function of time for each quantity defined in the drivers. In this sense, each driver can be viewed as following an equation of the form

<span id="page-5-1"></span>
$$
x_i = d_i(t),\tag{7}
$$

where where  $x_i$  is an individual state element and  $d_i(t)$  is a function determined by interpolation from the driver's discrete values.

#### R implementation

The drivers must be specified as a *data frame*, an R data structure that conceptually resembles a table. In the case of the drivers, each column in the data frame represents one quantity, and each row represents one time point. For example, we could define a simple set of drivers that specifies the air temperature (temp) throughout one day at 3-hour intervals as follows:

```
hour \leq - seq(0, 23, 3)temp <- 20 + 8 * sin((hour / 24) * pi)<sup>2</sup> # we use "vector arithmetic" to form 'temp'
drivers <- data.frame(
    hour = hour,
    temp = temp
)
```
(Typically, BioCro drivers would not be determined from an analytic equation; here we do this for convenience when providing an example of constructing a simple data frame.)

The contents of a data frame can be viewed in several ways (Section [3\)](#page-9-0); here we simply print to the R terminal using the print command:

print(drivers) ## hour temp ## 1 0 20.00000 ## 2 3 21.17157 ## 3 6 24.00000 ## 4 9 26.82843 ## 5 12 28.00000 ## 6 15 26.82843 ## 7 18 24.00000 ## 8 21 21.17157

#### Pre-set options available in the BioCro package

In Section [2.1,](#page-1-2) we supplied a pre-defined data frame of drivers when calling the run\_biocro function: soybean\_weather\$'2002'. Assembling drivers that represent weather data in a particular location can be a complicated process because different weather data sets or weather sensors produce different outputs and use different formats, precluding a general approach to obtaining and processing weather data. For convenience, the BioCro package includes some pre-processed weather data from Champaign, Illinois which can be used to replicate the analysis of a few published papers and serve illustrative purposes.

### <span id="page-6-0"></span>2.5 Choosing the differential equation solver

#### Background

To run a BioCro simulation, a user must specify an algorithm to use for solving the set of coupled ordinary differential equations (ODEs) defined by the other input arguments to run\_biocro; in BioCro, we refer to such an algorithm as an *ode* solver. In general, numerical ODE integration methods require a function  $\mathbf{G}(\mathbf{x}_{\text{differential}}, t)$  that calculates derivatives  $d\mathbf{x}_{\text{differential}}/dt$  from values of the time and a set of quantities xdierential. Along with a set of initial values and a time domain, the algorithm determines the time evolution of  $\mathbf{x}_{\text{differential}}$ . In BioCro, such a function **G** can be defined by taking the following steps:

- 1. Determine the values of the parameters using Equation [5.](#page-4-1)
- 2. Determine the values of the drivers using Equation [7.](#page-5-1)
- 3. Determine the values of the direct module outputs using Equation [3.](#page-3-0)
- [4.](#page-3-1) Determine the derivatives of the differential quantities using Equation 4.

Once the time evolution of the differential quantities has been determined by the ODE solver, the time evolution of the state as a whole can be determined using steps  $1-3$  above. This process of defining  $G$ , passing it to a solver, and then determining the entire state's time evolution is automatically handled by the BioCro framework.

#### R implementation

An ODE solver is specified using a list with a particular format, where the list must contain the following named elements:

- type: The name of the algorithm.
- output\_step\_size: The time interval to be used in the output of run\_biocro, specified as a multiplicative factor relative to the time step used in the drivers; for example, if the drivers have an hourly time step and the output\_step\_size is 0.5, the simulation result will have a half-hourly interval.
- adaptive\_rel\_error\_tol: A relative error tolerance to be used with adaptive step-size ODE solvers.
- adaptive\_abs\_error\_tol: An absolute error tolerance to be used with adaptive step-size ODE solvers.
- adaptive\_max\_steps: The maximum number of attempts allowed when an adaptive step-size ODE solver tries to find a new step size.

#### Pre-set options available in the BioCro package

In Section [2.1,](#page-1-2) we supplied a pre-defined ODE solver when calling the run biocro function: soybean\$ode\_solver. Its contents can be viewed as with any other list:

```
str(soybean$ode_solver)
## List of 5
## $ type : chr "boost rkck54"
## $ output_step_size : num 1
## $ adaptive_rel_error_tol: num 1e-04
## $ adaptive_abs_error_tol: num 1e-04
## $ adaptive_max_steps : num 200
```
Here the boost\_rkck54 ODE solver is used. This is the Boost library's implementation of an adaptive step-size 5<sup>th</sup> order Runge-Kutta solver with 4<sup>th</sup> order Cash-Karp error estimation. This is an excellent solver for any situation where an Euler solver is not required and when the system of equations is not stiff. For stiff systems, the boost rosenbrock solver, which is the Boost library's implementation of an adaptive step-size 4<sup>th</sup> order Rosenbrock solver, may be more appropriate. A full list of the available types can be obtained using the get all ode solvers() function.

#### <span id="page-7-0"></span>2.6 Validating run\_biocro input arguments

#### Background

Before running a simulation, it is essential to check whether the supplied modules, parameters, initial values, and drivers are able to specify a well-defined system that can in principle be solved. Four conditions are sufficient to ensure the validity of a model in this sense:

- 1. The input quantities of each module must be *defined*; here, a quantity is said to be defined if it is a parameter (Section [2.3\)](#page-4-0), a driver (Section [2.4\)](#page-5-0), or if it is the output of a module (Section [2.2\)](#page-2-0).
- 2. No quantity can be defined more than once. For example, a quantity cannot be defined as a parameter and as the output of a direct module; similarly, a quantity cannot be defined by multiple direct modules.
- 3. Each differential module output must have a corresponding initial value (Section  $2.3$ ).
- 4. There must exist an ordering of the modules such that a module requiring a particular direct module output occurs later than the module providing that output; in other words, there must be no circular dependencies among the direct modules.

### R implementation

The run\_biocro function checks the supplied arguments to ensure that these four conditions are satised and provides helpful feedback to the user if a problem is detected. For example, if one or more of the differential quantities is missing an initial value, or if a parameter is missing, an error will occur:

```
soybean_result <- run_biocro(
  within(soybean$initial_values, rm(Leaf)), # remove the initial 'Leaf' value
  within(soybean$parameters, rm(leaf reflectance)), # remove 'leaf reflectance'
  soybean weather$'2002',
  soybean$direct_modules,
  soybean$differential_modules,
  soybean$ode_solver
)
## Error in as.data.frame(.Call(R_run_biocro, initial_values, parameters, : Caught exception
in R run biocro: Thrown by dynamical system::dynamical system: the supplied inputs cannot
form a valid dynamical system
##
##
## [pass] No quantities were defined multiple times in the inputs
##
## [fail] The following module inputs were not defined:
## Leaf from the 'parameter_calculator' module
## leaf_reflectance from the 'ten_layer_canopy_properties' module
## Leaf from the 'senescence_logistic' module
## Leaf from the 'partitioning_growth' module
##
## [fail] The following differential module outputs were not part of the initial values:
## Leaf from the 'senescence_logistic' module
## Leaf from the 'partitioning_growth' module
##
## [pass] There are no cyclic dependencies among the direct modules.
```
Additionally, error messages will be generated if the name of a module or the type of the ode\_solver cannot be found in the corresponding libraries:

```
soybean_result <- run_biocro(
  soybean$initial_values,
  soybean$parameters,
  soybean weather$'2002',
  append(soybean$direct_modules, 'BioCro:nonexistent_module'), # add a nonexistent module
  soybean$differential_modules,
  soybean$ode_solver
)
## Error in stats::setNames(.Call(R_module_creators, module_names), names(module_names)): Caught
exception in R_module_creators: "nonexistent_module" was given as a module name, but no module
with that name could be found.
```
If the modules are not provided in a suitable order for evaluation, they will be automatically reordered.

There is also a related function (validate\_dynamical\_system\_inputs) which takes the same input arguments as run\_biocro (except ode\_solver) and checks them for validity without attempting to run the simulation. It returns a boolean indicating validity and prints additional information to the R terminal, such as a list of parameters that are not used by any modules (since such parameters could in principle be removed without affecting the simulation) and a suitable ordering for the direct modules (if reordering is required).

```
# This code is not evaluated here since it produces a large amount of text
valid <- validate_dynamical_system_inputs(
```

```
soybean$initial_values,
  soybean$parameters,
  soybean weather$'2002',
  rev(soybean$direct_modules), # Reverse the order of the direct modules
  soybean$differential_modules
)
```
## <span id="page-9-0"></span>3 Viewing and saving the results of a BioCro simulation

The output from the call to run\_biocro in Section [2.1](#page-1-2) is returned as a data frame, an R data structure that was introduced in Section [2.4.](#page-5-0) In this case, each column represents one of the quantities whose value is determined during the simulation, and each row represents a time point. By default, all quantities except the parameters are included in the output of run\_biocro, so this data frame also includes the drivers.

Since the run\_biocro function returns its result in a commonly used R structure, there are many options available for interacting with the data. In the following sections, we demonstrate how to access numerical values from the data frame, how to create plots from its columns, and how to save or export the data frame for future analysis.

#### <span id="page-9-1"></span>3.1 Accessing numerical values

Several options exist for viewing the numerical contents of a data frame. We have already mentioned the str and print commands in Section [2.4;](#page-5-0) here we provide a few additional methods.

We can view the results formatted as a table in a new window in the R environment:

View(soybean\_result)

We can store the column names in a vector for later use or viewing:

```
soybean_model_outputs <- colnames(soybean_result)
```
The individual columns can be accessed the same way as the named list elements discussed in Section [2.2.](#page-2-0) For example, if we want to see the doy column, which represents the day of the year (DOY), we could type the following:

```
str(soybean_result$doy)
## num [1:3288] 152 152 152 152 152 152 152 152 152 152 ...
```
It's also possible to view a subset of the data frame limited to just some columns:

```
str(sovbean result[c('doy', 'hour', 'Leaf')])
```
## 'data.frame': 3288 obs. of 3 variables: ## \$ doy : num 152 152 152 152 152 152 152 152 152 152 ... ## \$ hour: num 0 1 2 3 4 ... ## \$ Leaf: num 0.0631 0.0631 0.0631 0.0631 0.0631 ...

A similar technique can be used to limit which rows are displayed:

str(soybean\_result[round(soybean\_result\$doy) == 250, c('doy', 'hour', 'Leaf')])

## 'data.frame': 24 obs. of 3 variables: ## \$ doy : num 250 250 250 250 250 250 250 250 250 250 ... ## \$ hour: num 0 1 2 3 4 ... ## \$ Leaf: num 0.901 0.898 0.895 0.892 0.889 ...

## <span id="page-10-0"></span>3.2 Plotting the results of a simulation

Viewing the numeric results directly from a data frame can be useful at times, but it's often more useful to plot one or more columns from the result against an independent variable such as time. We can do this with the xyplot function from the lattice package, which must be loaded into the R workspace (Section [1\)](#page-1-0). This function produces an R trellis object which can be viewed with the print function.

```
soybean_plot_v1 <- xyplot(
  soybean_result$Leaf ~ soybean_result$time
)
print(soybean_plot_v1)
```
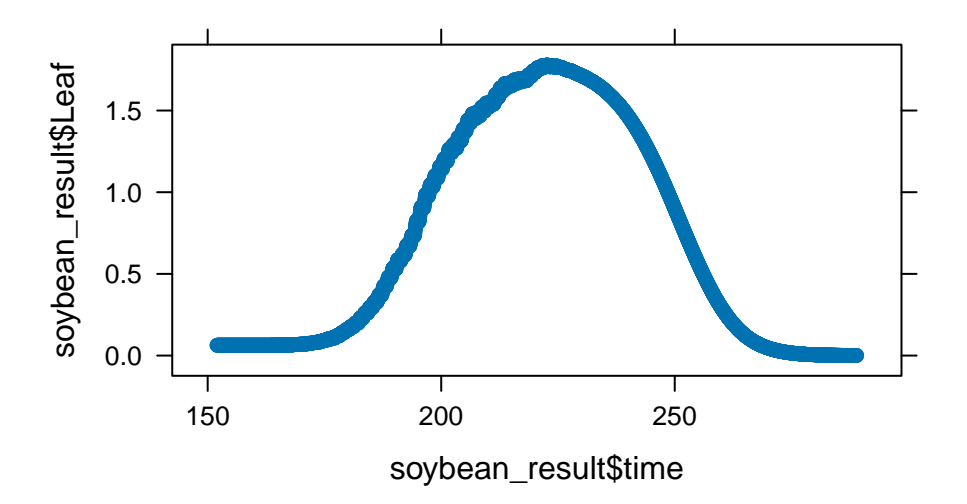

We can avoid repeating the data frame name each time we specify a column by using xyplot's data argument. Notice the effect this has on the axis labels:

```
soybean_plot_v2 <- xyplot(
  Leaf \tilde{ } time,
  data = soybean_result
)
print(soybean_plot_v2)
```
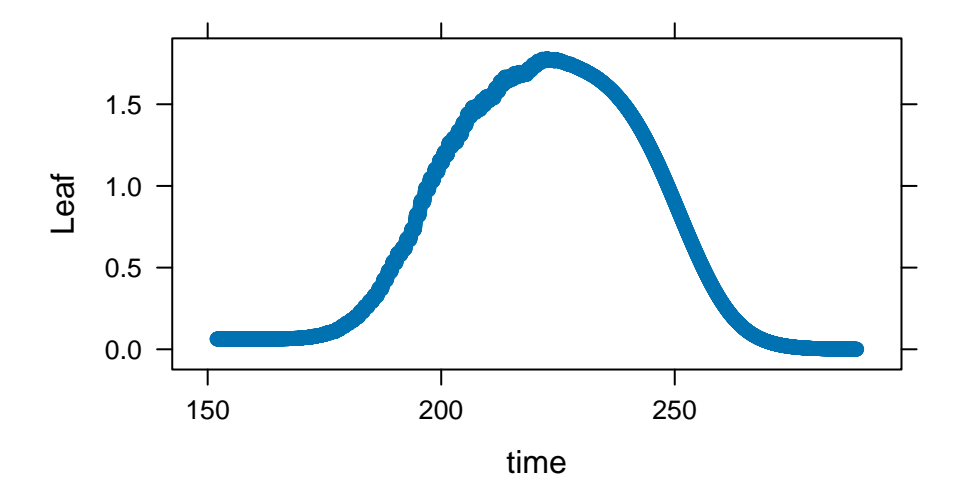

Here is a more advanced example where we plot multiple organ masses on the y axis, provide axis labels, specify axis ranges, add a legend, etc. Notice that we use two-element vectors to specify the axis limits and a list to specify the legend properties. See Section [6.1](#page-16-1) for a discussion about the units used in this figure.

```
soybean_plot_v3 = xyplot(
  Stem + Leaf + Root \tilde{ } time, \qquad \qquad \# Specify multiple data series using ' +'data = \texttt{soybean\_result}, \# \text{ Plot data from 'soybean\_result'}.type = 'b', \# Plot using both points and a line (use
                                                # 'l' for just a line or 'p' for points)
  pch = 20, \qquad \qquad \qquad \qquad \qquad \qquad \qquad \qquad \qquad \qquad \qquad \qquad \qquad \qquad \qquad \qquad \qquad \qquad \qquad \qquad \qquad \qquad \qquad \qquad \qquad \qquad \qquad \qquad \qquad \qquad \qquad \qquad \qquad \qquad \qquad \ylab = 'Biomass (Mg / ha)', # Y labelx \text{lab} = 'Day \text{of year}', # X label
  auto.key = list(space = 'right'), # Add a legend on the right sidegrid = TRUE, \# Add horizontal and vertical lines
  main = 'Soybean biomass calculated in 2002', # Add a main title
  x \lim = c(204, 206), # Specify the X axis limits
  ylim = c(0, 3) # Specify the Y axis limits
)
print(soybean_plot_v3)
```
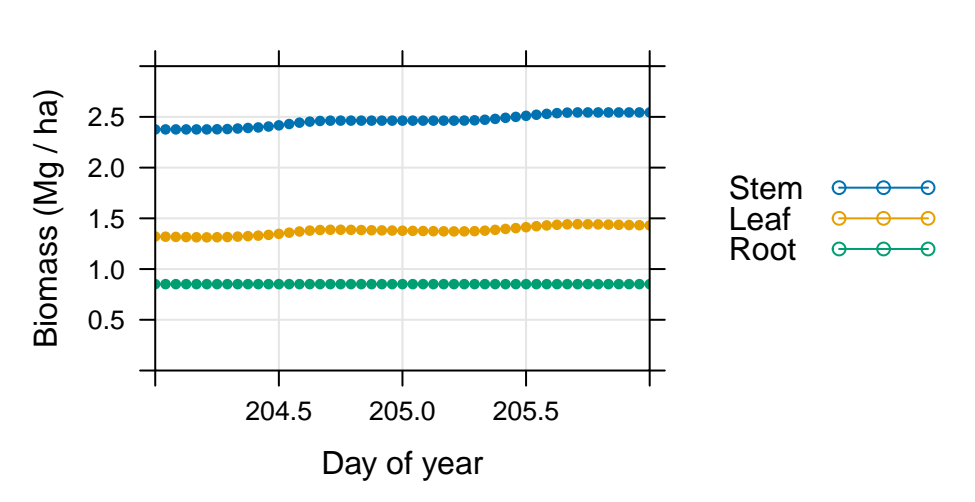

## **Soybean biomass calculated in 2002**

## <span id="page-12-0"></span>3.3 Exporting or saving the results of a simulation

For any serious analysis, it is critical to store either the results themselves or the code that produced them. R offers clear routes for both options:

- R code can be saved to a file with a .R extension; this forms a *script* that can be run later using R's source command. Saving code that you've been entering directly into the R terminal as a script ensures that you can repeat or modify a previous analysis.
- $\bullet$  Any R objects can be saved as R data files using the save function; for example, the soybean\_result data frame calculated in Section [2.1](#page-1-2) can be saved to a file with the following command: save(soybean\_result,  $file = file. choose()$ . Here the filename is chosen interactively using the  $file. choose function, and$ it should have a .rda, .RData, or .rdata extension.
- R data frames can also be saved in plain-text format as comma-separated value (CSV) files using R's write.csv function: for example, write.csv(soybean\_result, file=file.choose(), row.names=FALSE). Here the filename should have a .csv extension. Now the data can be opened with many other pieces of software for analysis or plotting.

## <span id="page-12-1"></span>4 Visualizing module behavior by calculating a response curve

To understand how a module works, it can be helpful to visualize how one of its output quantities depends on one of its input quantities across a reasonable range—a plot typically called a *response curve*. As an example, here we will calculate the response of the soybean net  $CO_2$  assimilation rate  $(A_n)$  to the absorbed photosynthetically active photon flux density (PPFD;  $Q_{abs}$ ) according to the Farquhar-von-Caemmerer-Berry model for  $C_3$  photosynthesis, which is available in the standard BioCro module library as the  $c_3$  assimilation module. (This module also uses the Ball-Berry model for stomatal conductance, iteratively solving for consistent solutions to the photosynthesis and conductance equations.)

The first step towards calculating a response curve is to check the module's inputs and outputs, which can be done using the module\_info function, as discussed in Section [6.2:](#page-17-0)

```
module_info('BioCro:c3_assimilation')
```

```
##
```
##

```
## Module name:
## c3_assimilation
##
## Module input quantities:
## Qabs
## Tleaf
## temp
## rh
## vmax1
## jmax
## tpu_rate_max
## Rd
## b0
## b1
## Gs_min
## Catm
## atmospheric_pressure
## O2
## theta
## StomataWS
## electrons_per_carboxylation
## electrons_per_oxygenation
## beta_PSII
## gbw
##
## Module output quantities:
## Assim
## Gs## Cs
## RHs
## Ci
## GrossAssim
## Assim_conductance
## Rp
## iterations
##
## Module type (differential or direct):
## direct
##
## Requires a fixed step size Euler ode_solver:
## no
```
Here, the Qabs input represents the absorbed PPFD  $Q_{abs}$ , while the Assim output represents the net assimilation rate  $A_n$ . So we will be varying Qabs while keeping the other input quantities fixed. The values of several other input quantities are specified in soybean\$parameters. For others, we will need to make a choice based on reasonable field conditions.

To run the module, we will need the evaluate\_module function, which requires a fully-qualied module name and a named list of input quantities. It attempts to run the module, returning its outputs as a named list. If any of the module's inputs are not provided, a helpful error message will be returned. So we can try passing the soybean\$parameters list as an input to the c3\_assimilation module; this will help identify the remaining inputs that we need to define.

outputs <- evaluate\_module('BioCro:c3\_assimilation', soybean\$parameters) ## Error in send\_error\_messages(error\_messages): The 'BioCro:c3\_assimilation' module requires

```
`Qabs` as an input quantity
## The 'BioCro:c3_assimilation' module requires 'StomataWS' as an input quantity
## The 'BioCro:c3_assimilation' module requires 'Tleaf' as an input quantity
## The 'BioCro:c3_assimilation' module requires 'gbw' as an input quantity
## The 'BioCro:c3_assimilation' module requires 'rh' as an input quantity
## The 'BioCro:c3_assimilation' module requires 'temp' as an input quantity
```
Here, as expected, an error occurs because several input quantities are not defined. We can choose values for these and add them to the parameter list:

```
outputs <- evaluate_module(
 'BioCro:c3_assimilation',
 within(soybean$parameters, {
   rh = 0.7 # dimensionless
   Qabs = 1800 # micromol / m^2 / s
   Tleaf = 27 # degrees C
   gbw = 1.2 # mol / m<sup>2</sup> / s
   StomataWS = 1 # dimensionless; 1 indicates no water stress
   temp = 25 # degrees C})
)
```
Choosing reasonable input parameters is sometimes a difficult process, but insight can often be gained by examining weather data, crop parameter lists, the outputs of a BioCro simulation, or published literature. Critical information about particular quantities, such as their meaning and units, can be obtained using the strategies in Section [6.](#page-16-0)

Since we now have a complete set of inputs, we are ready to calculate a response curve by varying Q and recording corresponding values of  $A_n$ . One way to accomplish this goal would be to repeatedly call evaluate\_module within a for loop or using a function like sapply. However, since calculating a response curve is a common operation, the BioCro package includes a convenience function for doing so: module\_response\_curve. This function requires a fully-qualified module name, a list of fixed input quantities, and a data frame specifying the values of any input quantities that should vary. It returns a data frame with each of the module's inputs and outputs as columns, where each row represents a different set of inputs. This is a convenient format for plotting or saving the results, as discussed in Section [3.](#page-9-0)

For this example, a response curve can be calculated and viewed as follows, where we generate a plot caption from the information stored in the response curve data frame:

```
rc <- module_response_curve(
  'BioCro:c3_assimilation',
  within(soybean$parameters, {
   rh = 0.7Tleaf = 27gbw = 1.2
   StomataWS = 1
   temp = 25}),
  data.frame(Qabs = seq(from = 0, to = 2000, length.out = 501))
)
caption <- paste0(
  'Soybean response curve calculated with\nTleaf = ', unique(rc$Tleaf),
  ' degrees C and RH = ', unique(rc$rh), '\nusing the '',
  unique(rc$module_name), '' module'
)
```

```
xyplot(
  Assim ~ Qabs,
  data = rc,type = '1',
  xlab = 'Absorbed PPFD (micromol / m^2 / s)',
  ylab = 'Net CO2 assimilation rate\n(micromol / m^2 / s)',
  main = caption,
  grid = TRUE
)
```
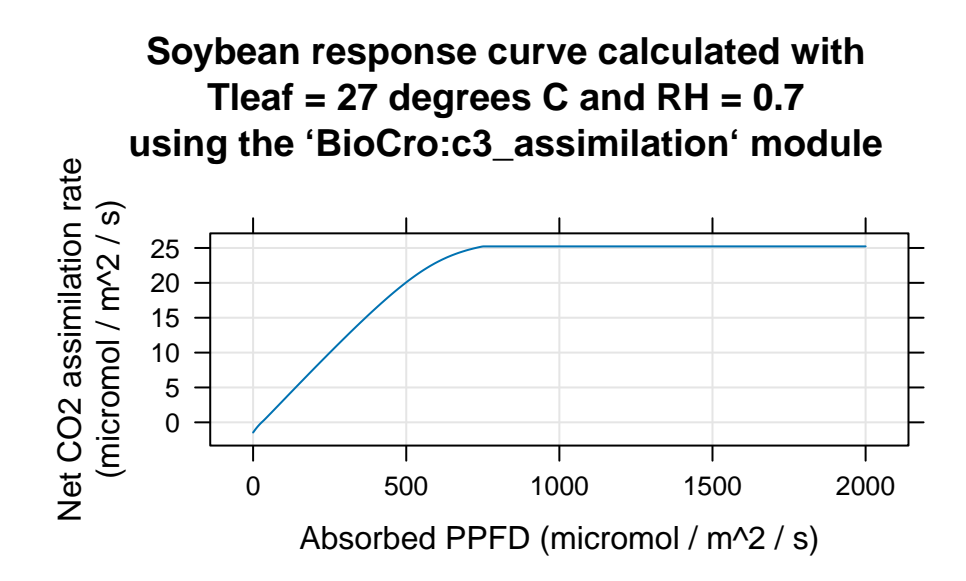

(Note that since the data frame returned by module\_response\_curve includes all of the module's outputs, we could also use rc to create plots showing how the stomatal conductance for water (Gs) or the intercellular  $CO<sub>2</sub>$  concentration (Ci) respond to the incident PPFD.)

From this figure, we can learn a few interesting things about the response of the carbon assimilation rate to the amount of incoming light. First, when the light is low, the carbon consumed by respiratory processes exceeds the carbon gained through photosynthetic assimilation, leading to a negative value of the net assimilation rate. An important consequence of this is that although plants take in  $CO<sub>2</sub>$  during the day, they exhale CO<sup>2</sup> at night. As light intensity increases, the initial response is linear, although it begins to plateau at higher light intensities; in other words, the additional light energy does not cause a large increase in assimilation when the light intensity is already high.

Although this information is encoded in the equations used to calculate the net assimilation rate, these insights are difficult to obtain by merely viewing the equations, and only become apparent when calculating a response curve using realistic values for environmental conditions and photosynthetic parameters. This example illustrates a very basic response curve calculation; a more advanced analysis could include multiple curves calculated for different values of air temperature or relative humidity. Thus, the ability to quickly and easily calculate response curves from individual model components is another key ability of BioCro, which complements the benefits of modularity that were discussed in Sections [2.1](#page-1-2) and [2.2.](#page-2-0)

A response curve can also be the first step towards a full sensitivity analysis, where numerical derivatives of an output quantity with respect to an input quantity can be calculated. See the Quantitative Comparison Between Two Photosynthesis Models vignette for a more detailed analysis including some of these ideas.

## <span id="page-15-0"></span>5 Module libraries

Currently, there is only one module library available, and it comes packaged as part of the BioCro R package. This "standard library" is named BioCro, so all fully-qualified module names currently take the form BioCro:module\_name. Later, the BioCro R package will only contain functions related to the core framework (such as run\_biocro), and each module library (including the standard library) will exist as a separate R package, where the name of the module library is set to be the name of its R package. Module libraries will allow researchers to develop their own modules privately and facilitate the creation of modules that can be used for other purposes besides crop growth simulations. Stay tuned for new developments!

## <span id="page-16-0"></span>6 Getting basic information about quantities and modules

### <span id="page-16-1"></span>6.1 Quantities

In the final plot in Section [3.2,](#page-10-0) we specified that the units of the Stem, Leaf, and Root quantities are each Mg / ha (megagrams per hectare). You may be wondering: where did this information come from?

The BioCro development team is currently working on an automatically-generated HTML document that describes the essential properties of each quantity: its units, modules that use it as an input, and modules that calculate it as an output. However, even though this document is not yet available, there is another route for learning about a particular quantity.

Unfortunately, determining the units is not very easy since the units are only documented within the source code for individual modules. So, to find out the units for Leaf, we need to first locate a module which uses Leaf as an input or an output and then view its source code.

To do this, we begin by using the get\_all\_quantities function, which is part of the BioCro framework. This function requires the name of a module library as its input argument, and it returns a data frame with three columns: quantity\_name, quantity\_type, and module\_name. Each row in this data frame represents an input or output of one of the modules from the specified module library.

Once we get information about all the BioCro quantities, we can take a subset of them: we just want the rows where the quantity name is Leaf. This will give us some possible modules to choose from. In this example, we use the cat command with sep =  $\ln$  to ensure that each vector element is printed on its own line:

```
all_quantities <- get_all_quantities('BioCro')
leaf_quantity_subset <- all_quantities[all_quantities$quantity_name == 'Leaf', ]
leaf_modules <- unique(leaf_quantity_subset$module_name)
cat(leaf_modules, sep = '\n\langle n' \rangle## BioCro:biomass_leaf_n_limitation
## BioCro:example_model_mass_gain
## BioCro:example_model_partitioning
## BioCro:parameter_calculator
## BioCro:partitioning_growth
## BioCro:senescence_logistic
## BioCro:thermal_time_and_frost_senescence
## BioCro:thermal_time_senescence
## BioCro:total_biomass
```
Now we can see there are several modules that have Leaf as an input or output. Let's choose one of them: the total\_biomass module. We can find its source code in  $src/module\_library/total_biomass.h$ . (See Section [6.3](#page-17-1) for more information about how to access the source code.) This is a  $C_{++}$  header file that defines the module. Looking through the code, we can find the units for Leaf specified in a comment (Listing [1\)](#page-16-2).

```
Listing 1: Section of code from src/module_library/total_biomass.h.
string_vector total_biomass :: get_inputs ()
{
    return {
         "Leaf", // Mg / ha
```

```
"Stem", // Mg / ha
       "Root", // Mg / ha
       "Rhizome", // Mg / ha
       " Grain " // Mg / ha
   };
}
```
## <span id="page-17-0"></span>6.2 Modules

Basic information about a module—its input quantities, output quantities, and type—can be obtained from within R using the module\_info function, which prints module info to the R terminal and also (optionally) returns it as a list. Printing to the terminal can be disabled by setting the verbose argument to FALSE. For an example of printing module info to the terminal, see Section [4;](#page-12-1) here we demonstrate how to silently store the module info in a list:

```
info <- module_info('BioCro:total_biomass', verbose = FALSE)
str(info)
## List of 6
## $ module name : chr "total biomass"
## $ inputs : chr [1:6] "Grain" "Leaf" "Rhizome" "Root" ...
## $ outputs : chr "total_biomass"
## $ type : chr "direct"
## $ euler_requirement : chr "does not require a fixed-step Euler ode_solver"
## $ creation_error_message: chr "none"
```
Notice that BioCro modules can be designated as requiring a fixed-step Euler solver; this is to accommodate discrete dynamical systems, which can be represented in BioCro provided that the ODE solver only takes steps of a specified size. An error will occur if run\_biocro is called with a non-Euler ODE solver when one or more of its modules requires an Euler ODE solver.

A list of all modules available within a particular module library can be obtained with the get\_all\_modules function, and detailed information about an individual module can be obtained by viewing its source code or the associated Doxygen documentation; see Section [6.3.](#page-17-1)

#### <span id="page-17-1"></span>6.3 Accessing the source code

There are several options for viewing BioCro's source code:

- BioCro is available as a public GitHub repository, so all of its source code can be viewed via a web browser at [https://github.com/biocro/biocro.](https://github.com/biocro/biocro)
- The source code can also be downloaded from the GitHub repository and viewed locally via a user's preferred methods.
- Doxygen documentation of all the code or various subsets of the code can be viewed at the BioCro documentation website [https://biocro.github.io.](https://biocro.github.io)

Many users will only be interested in the source code for the modules, which is located in the  $src/module$  library directory. Most of the time, the source code for a module called module\_name will be contained in a file called src/module\_library/module\_name.h or src/module\_library/module\_name.cpp. However, there are a few cases where the file name does not match the module name. In this case, the code can be quickly located by searching for the module's name within the directory using grep or another search method; alternatively, each module is present as a class within the Doxygen documentation (see Section [6.3.1\)](#page-18-0).

#### <span id="page-18-0"></span>6.3.1 Viewing module code in the Doxygen documentation

<span id="page-18-1"></span>/\*\*

Looking directly at the code is the most complete way to learn about a module, but it might not always be the best way, since the module's equations are surrounded by boilerplate code required by the  $C++$ framework. As an alternative to reading the code itself, most modules have detailed descriptions written as Doxygen-style comments that include some background information, the equations used by the module, and references to published literature that describe the equations and concepts used in the module. Nicelyformatted versions of these description comments are available at the BioCro documentation website, as mentioned above.

For example, part of the Doxygen-style comment for the thermal\_time\_linear module is shown in Listing [2.](#page-18-1) In the nicely-formatted version, this is rendered as shown in Figure [1.](#page-18-2)

Listing 2: Snippet of Doxygen-style comment from the thermal\_time\_linear module.

```
* This module implements the most basic model , which is discussed in many places ,
* e.g. section 2.7 of Campbell & Norman (1998). In this model , `DR ` is determined
* from the air temperature 'T' according to:
*
* | DR | T range |
* | : - - - - - - - - - -: | : - - - - - - - - - - -: |
* | '0' | 'T <= T_base '
* | T - T_base T | T_base T*
* Thermal time has units of `degrees C * day ` and the development rate , as written
* here, has units of 'degrees C^* day / day = degrees C^*. This is a common formulation,
* reflecting the fact that average daily temperatures are often used to calculate the
* increase in thermal time during an entire day.
*
* This model is based on the observation that once the air temperature exceeds a
* threshold , development begins to proceed linearly . However , it is known that this
* trend cannot continue indefinitely and this model tends to overestimate development
* at high temperatures .
*/
```
This module implements the most basic model, which is discussed in many places, e.g. section 2.7 of Campbell & Norman (1998). In this model, DR is determined from the air temperature  $T$  according to:

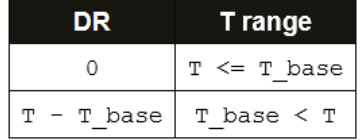

Thermal time has units of degrees  $C \star$  day and the development rate, as written here, has units of degrees  $C * day / day = degrees C$ . This is a common formulation, reflecting the fact that average daily temperatures are often used to calculate the increase in thermal time during an entire day.

This model is based on the observation that once the air temperature exceeds a threshold, development begins to proceed linearly. However, it is known that this trend cannot continue indefinitely and this model tends to overestimate development at high temperatures.

<span id="page-18-2"></span>Figure 1: Nicely-formatted version of the comment in Listing [2,](#page-18-1) as rendered by Doxygen.

The Doxygen documentation also includes the code itself in addition to the nicely-formatted comments.

Besides the nice formatting, there is another advantage to viewing the Doxygen documentation: linking between files and classes. There are links to the source code from the module class description page even when the file name doesn't match the module class name. For example, the ten\_layer\_rue\_canopy class page includes a link to the source code file multilayer\_rue\_canopy.h where it is defined.

## <span id="page-19-0"></span>7 Tips and tricks

### <span id="page-19-1"></span>7.1 Writing more efficient R code

#### <span id="page-19-2"></span>7.1.1 Reducing duplication with the with command

In Section [2](#page-1-1) and several other places in this document, elements of pre-defined crop model definition lists like soybean were passed to BioCro functions like run\_biocro. These commands often involve repeating the crop model name multiple times, such as when the soybean\_result data frame was calculated in Section [2.1.](#page-1-2) In that command, soybean\$ appears five times.

There is an alternative way to formulate these commands where the R function with can be used to reduce the duplicated typing. For example, the soybean simulation in Section [2.1](#page-1-2) can be run as follows:

```
soybean result <- with(soybean, {run biocro(
  initial_values,
  parameters,
  soybean_weather$'2002',
  direct_modules,
  differential_modules,
  ode_solver
)})
```
Besides shortening the code, using with also makes it easy to modify a command to simulate the growth of another crop. Such a switch may only require one change to the command, where the single instance of the name of a crop is replaced by another. (Additional changes may be required if the drivers need to be different for the new crop.) For more examples, see the help page for crop model definitions by typing ?crop\_model\_definitions in R.

#### <span id="page-19-3"></span>7.1.2 Modifying lists on-the-fly with within and append

Sometimes it may be useful to make a small change to one of the pre-set model definition components; for example, the value of a parameter might need to be changed, or an additional module may be required. In these situations, within and append can be very handy.

The within command allows us to modify the named elements of a list or vector, returning a new one. For example:

```
# Create a small list
original_list \leftarrow list(a = 1, b = 2, c = 3)
# Create a new list from the original one by removing the 'a' element and
# changing the value of the 'c' element
new list <- within(original list, {
 rm(a)
  c = 4})
# We don't need to actually store the new list; instead we can pass it directly
# to another function. Here we perform the same operations (but separate them
```

```
# with ';' instead of writing them on separate lines) and pass the result
# directly to 'str' without storing it as a named object.
str(\text{within}(\text{original\_list}, \{rm(\}_{\text{m(a)}; c = 4\}))## List of 2
## $ b: num 2
## $ c: num 4
```
The append command allows us to add an unnamed element to a list or vector, returning a new one. For example:

```
str(append(original_list, 5))
```
## List of 4 ## \$ a: num 1 ## \$ b: num 2 ## \$ c: num 3 ## \$ : num 5

Both of these commands are used throughout this document; for examples, see Section [2.6.](#page-7-0)

## <span id="page-20-0"></span>7.2 Additional R commands and resources

There are a few R commands that may be useful but weren't specifically mentioned elsewhere in this guide:

- At any time, it's possible to see all the objects that have been created during an R session by using the ls command: ls().
- If you want to clear out your session, you can delete all the objects with the rm command as follows:  $rm(iist=ls())$ .
- It is possible to check a variable's type using the class command, for example: class(c('doy', 'hour', 'Leaf')) will return character, meaning that  $c('day', 'hour', 'Leaf')$  produces a character vector. On the other hand, class(soybean\$parameters) will return list.

New users might find it useful to consult online guides to R, rather than relying R's help system. The following topics would be particularly helpful to anyone using BioCro to run simulations or investigate module behavior:

- Data structures: This topic refers to basic object types like lists, vectors, and data frames. We recommend [https://adv-r.hadley.nz/vectors-chap.html.](https://adv-r.hadley.nz/vectors-chap.html)
- Subsetting: This topic refers to selecting subsets of R data frames and matrices. We recommend <https://www.statmethods.net/management/subset.html> and [https://adv-r.hadley.nz/](https://adv-r.hadley.nz/subsetting.html) [subsetting.html.](https://adv-r.hadley.nz/subsetting.html)
- Vector arithmetic: This topic refers to performing arithmetic operations on each member of one vector, forming a new vector. We recommend [https://pubs.wsb.wisc.edu/academics/analytics-using](https://pubs.wsb.wisc.edu/academics/analytics-using-r/vector-math.html)-r/ [vector-math.html](https://pubs.wsb.wisc.edu/academics/analytics-using-r/vector-math.html) and [https://www.r-tutor.com/r-introduction/vector/vector-arithmetics.](https://www.r-tutor.com/r-introduction/vector/vector-arithmetics)
- Apply-type functions: This topic refers to several options for applying a function to each member of a vector or list. We recommend [https://www.guru99.com/r-apply-sapply-tapply.html.](https://www.guru99.com/r-apply-sapply-tapply.html)
- Lattice graphics: This topic refers to generating plots using the lattice package, which includes many other plotting tools besides xyplot. We recommend [https://www.statmethods.net/advgraphs/](https://www.statmethods.net/advgraphs/trellis.html) [trellis.html](https://www.statmethods.net/advgraphs/trellis.html) for an overview and <https://homerhanumat.github.io/tigerstats/xyplot.html> for xyplot.

• Scripts: The R help file for the source command (available by typing ?source) has a great explanation for how the command works and how it differs from entering code directly into the console. Online guides are available with advice about best practices for writing R scripts, such as this one: [https:](https://swcarpentry.github.io/r-novice-inflammation/06-best-practices-R/) [//swcarpentry.github.io/r-novice-inflammation/06-best-practices-R/.](https://swcarpentry.github.io/r-novice-inflammation/06-best-practices-R/)

## <span id="page-21-0"></span>8 Final remarks

So now we've gone through two important examples: running a full simulation for a crop and calculating response curves for a module using different parameter values. We've also demonstrated how the results can be visualized and and saved. Along the way, we also discussed a few important data types in R.

It's important to note that the techniques shown here can be extended to other crops and modules. For an in-depth example, see the Quantitative Comparison Between Two Photosynthesis Models vignette.

To test your understanding, you could try to complete the following tasks:

- Run the soybean simulation a few times with several different values of a key parameter (such as vmax1, which represents the maximum rate of carboxylation  $v_{\text{c,max}}$  and compare plots of the time evolution of the Grain quantity (representing the pod mass per unit area) in each of the scenarios. (See Figure [2](#page-21-1) for a possible solution.)
- Calculate a temperature response curve for soybean assimilation, in analogy to the light reponse curve we calculated in Section [4.](#page-12-1) (See Figure [3](#page-22-0) for a possible solution.)

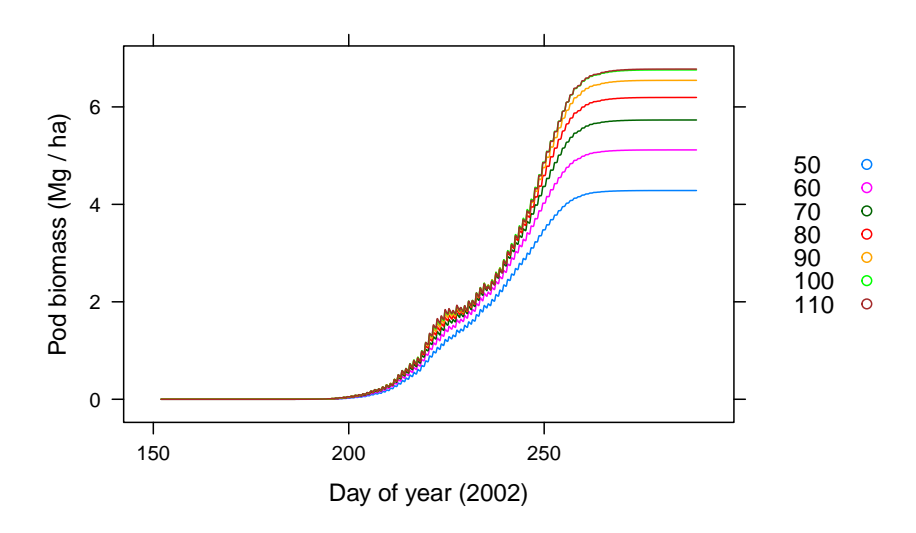

#### **Impact of vcmax on soybean pod biomass**

<span id="page-21-1"></span>Figure 2: Soybean pod biomass throughout 2002 simulated with different values of  $v_{\text{c,max}}$ .

Good luck, and have fun exploring plant growth models using BioCro!

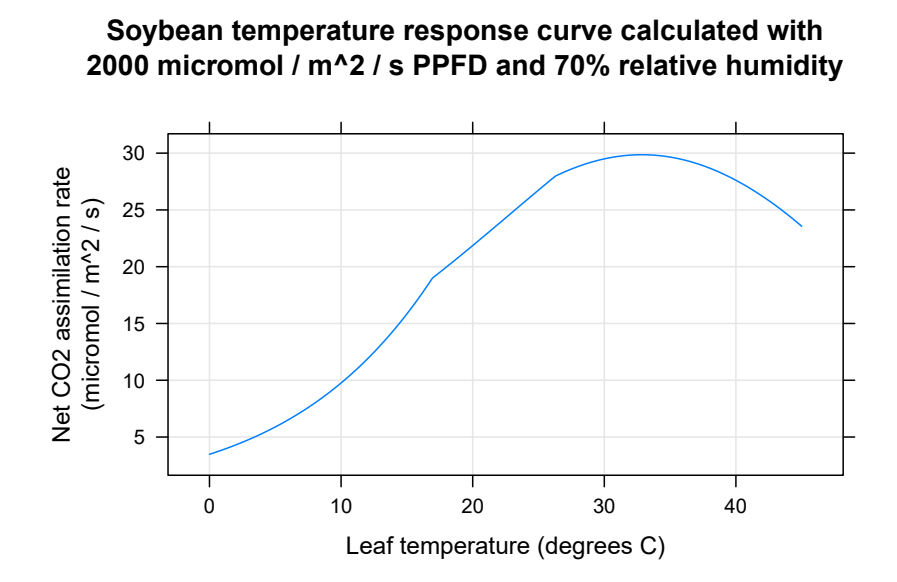

<span id="page-22-0"></span>Figure 3: Response of soybean net assimilation to leaf temperature.